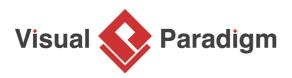

# How to Define Project Terms with Glossary?

Written Date : March 02, 2016

System specification plays a significant role in projects which helps your team and you to understand the software system. However, there is a hidden risk in the specification document, that is, a single term can have different meaning under different conditions. To avoid having ambiguity, <u>Visual</u> Paradigm supports defining domain terms for your project as glossary. By defining glossary, team members can have a clear understanding on domain terms. In this tutorial, we will show you how to define domain terms as glossary, and to produced a document of glossary that facilitates information sharing.

# **Creating Terms**

There are two ways to create domain terms in Visual Paradigm.

From Glossary Grid

To create terms from glossary grid:

1. Select **Modeling > Glossary** from the application toolbar to create a glossary grid.

| Tea   | m Tools  | Modeling   | Window   | Help |
|-------|----------|------------|----------|------|
| ation | Nn       | Impact     | Glossary |      |
| ation | Nickname | Analysis ~ | Glossary |      |

2. Click on the **New Term (Insert)** button in toolbar to create a term.

| Glossary 🖉 Glossary Grid       |        |
|--------------------------------|--------|
| 🖪 🗐 🖿 🖿 🌶 🔛 🚓 🎜 🟠              |        |
| Name New Term (Insert) Aliases | Labels |
|                                |        |

3. Enter the name of the term and press **Enter** to confirm.

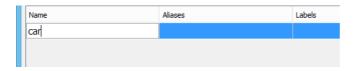

4. Right-click on the term and select **Open Term Editor** from the popup menu.

| Name | Aliases                | Labels |
|------|------------------------|--------|
| car  | Open Term Editor       | ۱      |
| ľ    | New Term               |        |
|      | Open car Specification |        |
|      | Select in Tree         |        |

5. Enter the definition of the term.

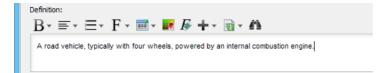

#### From project content

Besides creating the term one by one in glossary grid, you can also extract terms from project content. To do this:

- 1. Highlight the textual content from the name and description of any model elements, or from the conversation, conversation and scenario of any <u>user stories</u>.
- 2. Right-click on the highlighted text and select Add %TERM\_NAME% to Glossary.

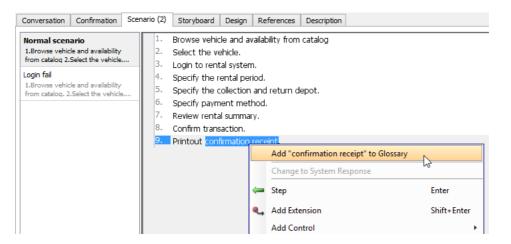

After that, the highlighted text will become a term and you can define its definition in Term Editor.

# Navigate from Model Content to Terms

You can easily navigate from the highlighted glossary terms in whatever part of your project back to the glossary grid by pressing **Ctrl + Click** on it.

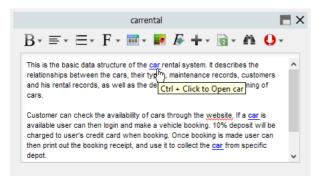

The definition of the term will also be shown when you place your mouse pointer over term in the conversation, confirmation and scenario of user story.

| Conversation Confirmation So                                                                                                    | enario (2)                                         | Storyboard | Design                                                                | References                                       | Description   |                    |
|----------------------------------------------------------------------------------------------------|----------------------------------------------------|------------|-----------------------------------------------------------------------|--------------------------------------------------|---------------|--------------------|
| Normal scenario<br>1.Browse vehicle and availability<br>from catalog 2.Select the vehicle<br>Login fail<br>1.Browse vehicle and availability<br>from catalog, 2.Select the vehicle | 1.<br>2.<br>3.<br>4.<br>5.<br>6.<br>7.<br>8.<br>9. | Login to r | A road <u>ve</u><br>internal co<br>nent metl<br>al summar<br>saction. | hicle, typically<br>mbustion engin<br>nod.<br>y. | with four whe | els, powered by an |
|                                                                                                    |                                                    |            |                                                                       |                                                  |               |                    |

### **Defining Alias for Domain Terms**

Sometimes, you may have multiple terms meaning the same concept in your project. Instead of defining multiple terms on the same concept, you can pick one as the domain term and put the others as alias of the term. This imply all those terms share the same meaning of your business. To define alias for your terms:

- 1. Double click on the term to open Term Editor.
- 2. Click the **Add** button next to **Aliases** field.

| Definition | Stereotypes | Tagged Values |        |
|------------|-------------|---------------|--------|
| Term: c    | ar          |               | Edit   |
| Aliases:   |             |               | Add    |
|            |             |               | Edit   |
|            |             |               | Delete |

3. Fill in the name of the alias and click **OK** to confirm.

|   | Input                                            | × |
|---|--------------------------------------------------|---|
| ? | Please input alias name:<br>vehicle<br>OK Cancel |   |

After that, the aliased terms will also be highlighted in your project content and you can navigate back to the original term just in the same way as the standard terms.

#### **Defining Variation for Domain Terms**

In real life, a term could have certain variation, i.e. singular and plural forms, which have exactly the same meaning. In Visual Paradigm, you can define such variation as the other forms of the domain term. To define variation for your terms:

- 1. Select the term in glossary grid.
- 2. Click the **Open Specification...** button on top of the glossary grid.

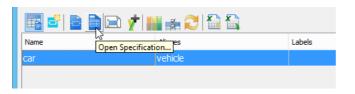

3. Click the **Edit Other Forms** button.

| 1 | •                                        |   | Term Spec                                      | cificat | ion                               |                            |         | ×                   |
|---|------------------------------------------|---|------------------------------------------------|---------|-----------------------------------|----------------------------|---------|---------------------|
|   | References<br>Tacced Value<br>General At |   | Project Management<br>Constraints<br>Relations | D       | Quality<br>iagrams<br>t Relations | Comm<br>Traceab<br>Stereot | oility  | <ul> <li></li></ul> |
|   | Name: car<br>Aliases<br>Name<br>vehicle  |   |                                                |         |                                   |                            | *       |                     |
|   | Edit Other Form                          | 2 |                                                |         | Add                               | Remo                       | ve<br>+ |                     |

#### 4. Click the Add button below Other forms.

| Name |                                        | _   |     |
|------|----------------------------------------|-----|-----|
|      |                                        |     |     |
|      |                                        |     | *   |
|      |                                        |     |     |
|      | Add                                    | Rem | ove |
|      | ~~~~~~~~~~~~~~~~~~~~~~~~~~~~~~~~~~~~~~ |     |     |

5. Fill in the variation of the term and press **Enter** to confirm.

| Name |     |        |
|------|-----|--------|
| cars |     |        |
|      |     |        |
|      |     |        |
|      | Add | Remove |

6. Click the **OK** button to close the specification window.

After that, the alternative form will also be highlighted in your project content and you can navigate back to the original term just in the same way as the standard terms.

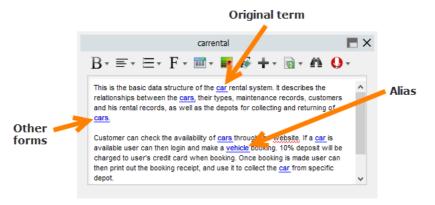

## **Generate Domain Terms Specification**

Once you finished defining the domain terms for your project, you can then generate a document of glossary and distribute it to your teammates.

1. Select **Tools > Doc. Composer** from the application toolbar.

#### 2. Choose Build from Scratch.

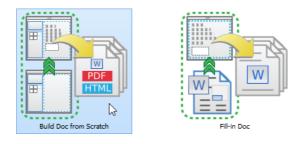

3. Select *Glossary Grid* from the **Diagram Navigator**.

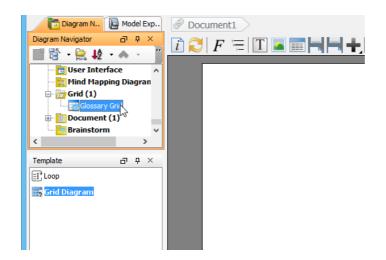

4. Drag out the **Grid Diagram** template from **Template Pane** and drop it onto the document.

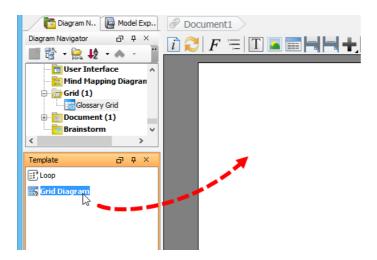

5. Select **Export > PDF Document...** at the top right corner of <u>Doc. Composer</u>.

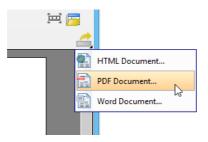

6. Fill in the **Title** for the document and specify the **Output Path**.

| <b>\$</b>                        |            |             |            | Exp       | ort PDF Do | с. |        | ×             |
|----------------------------------|------------|-------------|------------|-----------|------------|----|--------|---------------|
| Output path: D:\G                | ossary.pdf | F           |            |           |            |    |        | Launch viewer |
| Refresh before                   | e export   |             |            |           |            |    |        |               |
| Document Info                    | Options    | Page Setup  | Cover Page | Watermark |            |    |        |               |
| Title:                           | Glo        | ossary List |            |           |            |    | <br>   |               |
| Author:                          | Ra         | in          |            |           |            |    |        |               |
| Subject:                         |            |             |            |           |            |    |        |               |
| Keywords:                        |            |             |            |           |            |    |        |               |
|                                  |            |             |            |           |            |    |        |               |
|                                  |            |             |            |           |            |    |        |               |
| Info header:                     |            |             |            |           |            |    |        |               |
| Info header cont                 | tent:      |             |            |           |            |    |        |               |
|                                  |            |             |            |           |            |    |        |               |
|                                  |            |             |            |           |            |    |        |               |
| <ul> <li>Allow modify</li> </ul> |            |             |            |           |            |    |        |               |
|                                  |            |             |            |           |            |    |        |               |
|                                  |            |             |            |           |            |    |        |               |
|                                  |            |             |            |           |            |    | Export | Cancel        |
|                                  |            |             |            |           |            |    |        |               |

7. Switch to Cover Page tab, keep Generate default cover page checked and fill in the Title.

| Second Second Se | ×                                  |
|----------------------------------------------------------------------------------------------------|------------------------------------|
| Output path: D:\Glossary.pdf                                                                                                    | 🗹 Launch viewer                    |
| Refresh before export                                                                                                    |                                    |
| Document Info Options Page Setup Cover Page Watermark                                                                                                    |                                    |
| Default Cover Page Page Setup                                                                                                    |                                    |
| Generate default cover page                                                                                                    | Cover Page Preview                 |
| Logo image path : 🔍 🗸                                                                                                    | Align to Left 🗸                    |
| Logo scale :                                                                                                    | Car Rontal System<br>Stockary List |
| Title : Car Rental System<br>Glossary List                                                                                                    | Align Center 🗸                     |
| Ciossu y List                                                                                                    |                                    |
| Organization name :                                                                                                    | Align Center 🗸                     |
| Author name : Rain                                                                                                    |                                    |
| Autor hame : Rain                                                                                                    | Align Center 🗸                     |
|                                                                                                    | 12                                 |
|                                                                                                    |                                    |
|                                                                                                    |                                    |
|                                                                                                    |                                    |
|                                                                                                    | Export Cancel                      |

8. Click **Export** at bottom right to generate a PDF document.

#### What this video in Youtube

How to Define Domain Terms with Glossary

**Related Links** 

- Share Glossary Terms between Projects
- Build a Comprehensive Glossary from Domain Class Model

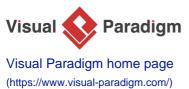

(https://www.visual-paradigm.com/)

Visual Paradigm tutorials (https://www.visual-paradigm.com/tutorials/)